# Configurazione del Traffic Shaping su Frame Relay per PVC ATM Service Interworking (FRF.8)  $\overline{\phantom{0}}$

### Sommario

[Introduzione](#page-0-0) **[Prerequisiti](#page-0-1) [Requisiti](#page-0-2)** [Componenti usati](#page-1-0) **[Convenzioni](#page-1-1)** [Velocità porta](#page-1-2) [Parametri predefiniti di Traffic Shaping](#page-1-3) [FRTS \(Frame Relay Traffic Shaping\)](#page-2-0) [Traffic Shaping ATM](#page-3-0) [Intervalli di tempo su ATM e Frame Relay](#page-3-1) [Raccomandazioni sul Traffic Shaping del forum ATM](#page-4-0) [Calcolo di esempio n. 1 - Da ATM a Frame Relay](#page-6-0) [Calcolo di esempio n. 2 - Frame Relay per ATM](#page-6-1) [Metodo alternativo](#page-7-0) [Informazioni correlate](#page-7-1)

## <span id="page-0-0"></span>**Introduzione**

Considerare la possibilità di un corretto traffic shaping durante la costruzione di collegamenti di rete WAN che colleghino ATM su un'estremità e Frame Relay sull'altra. In caso contrario, è possibile creare un collegamento non corrispondente. Ogni volta che un collegamento di rete trasferisce dati da un collegamento rapido a un collegamento relativamente più lento, è possibile che alcuni pacchetti vengano scartati nel dispositivo di rete che memorizza nel buffer i dati aggiuntivi provenienti dal collegamento rapido.

In questo documento vengono esaminati i parametri di traffic shaping definiti per Frame Relay e ATM. Vengono inoltre illustrate le formule consigliate dal Frame Relay Forum (FRF) per la corrispondenza dei parametri di shaping su entrambe le estremità di una connessione di interworking del servizio FRF.8 al fine di garantire prestazioni di rete ottimali.

## <span id="page-0-1"></span>**Prerequisiti**

#### <span id="page-0-2"></span>**Requisiti**

Nessun requisito specifico previsto per questo documento.

#### <span id="page-1-0"></span>Componenti usati

Il documento può essere consultato per tutte le versioni software o hardware.

#### <span id="page-1-1"></span>**Convenzioni**

Per ulteriori informazioni sulle convenzioni usate, consultare il documento [Cisco sulle convenzioni](//www.cisco.com/en/US/tech/tk801/tk36/technologies_tech_note09186a0080121ac5.shtml) [nei suggerimenti tecnici.](//www.cisco.com/en/US/tech/tk801/tk36/technologies_tech_note09186a0080121ac5.shtml)

### <span id="page-1-2"></span>Velocità porta

La velocità di una porta, nota anche come velocità della linea, definisce ogni interfaccia fisica. La velocità della porta rappresenta il numero massimo di bit che l'interfaccia fisica può trasmettere e ricevere al secondo. Ad esempio, l'adattatore della porta PA-A3-T3 ATM fornisce una singola porta ATM al layer 2 e DS-3 al layer 1. PA-A3-T3 ha una velocità della porta di 44209 kbps o 45 Mbps. Ridurre la velocità della porta con il comando clock rate su un'interfaccia seriale Cisco configurata come DCE (Data Communications Equipment). La velocità della porta si riferisce alla velocità di clock dell'interfaccia di accesso. Per impostazione predefinita, non viene configurata alcuna frequenza di clock e l'interfaccia di rete utilizza un valore predefinito dipendente dall'hardware.

#### <span id="page-1-3"></span>Parametri predefiniti di Traffic Shaping

Durante la configurazione di un PVC (Permanent Virtual Circuit) ATM senza la specifica di alcun parametro di traffic shaping, il router crea un PVC con una velocità massima della cella (PCR) impostata sulla velocità della porta dell'interfaccia. In questo esempio viene illustrato come la specifica dei soli valori VCD (Virtual Circuit Descriptor), VPI (Virtual Path Identifier) e VCI (Virtual Circuit Identifier) crei un PVC con il parametro PeakRate uguale alla velocità della porta DS-3 di 4209 kbps. Usare il comando show atm pvc {vpi/vci} per visualizzare i parametri di traffic shaping del PVC.

interface atm1/1/0.300 multipoint

pvc 3/103 *!--- Use the new-style* **pvc** command.

interface atm1/1/0.300 point

atm pvc 23 3 103 aal5snap *!--- Use the old-style* **pvc** command.

```
7500#show atm pvc 3/103
ATM1/1/0.300: VCD: 23, VPI: 3, VCI: 103
PeakRate: 44209, Average Rate: 0, Burst Cells: 0
AAL5-LLC/SNAP, etype:0x0, Flags: 0xC20, VCmode: 0x0
OAM frequency: 0 second(s), OAM retry frequency: 0 second(s)
OAM up retry count: 0, OAM down retry count: 0
OAM Loopback status: OAM Disabled
OAM VC state: Not Managed
ILMI VC state: Not Managed
InARP DISABLED
```
#### Transmit priority 4

La stessa regola si applica a Frame Relay. Il PVC utilizza una velocità di trasmissione massima definita dalla velocità della porta durante la configurazione di un PVC Frame Relay senza la specifica di alcun parametro di traffic shaping.

Un'idea errata comune del traffic shaping Frame Relay è che il comando bandwidth modella la velocità in bit. Questo non è vero. Il comando bandwidth imposta un parametro informativo solo per comunicare la larghezza di banda corrente ai protocolli di livello superiore, ad esempio Open Shortest Path First (OSPF) e Enhanced Interior Gateway Routing Protocol (EIGRP). Non è possibile regolare la larghezza di banda effettiva di un PVC Frame Relay con il comando bandwidth.

## <span id="page-2-0"></span>FRTS (Frame Relay Traffic Shaping)

In questa sezione viene introdotto il concetto di traffic shaping Frame Relay. Una discussione dettagliata esula dall'ambito del presente documento. Per informazioni sul traffic shaping Frame Relay, consultare i seguenti documenti:

- [Comandi Frame Relay](//www.cisco.com/en/US/docs/ios/12_1/wan/command/reference/wrdfrely.html)
- [Configurazione e risoluzione dei problemi di Frame Relay](//www.cisco.com/en/US/tech/tk713/tk237/technologies_tech_note09186a008014f8a7.shtml)
- [Configurazione di Generic Traffic Shaping](//www.cisco.com/en/US/docs/ios/12_2/qos/configuration/guide/qcfgts.html)

In questa tabella vengono descritti i parametri utilizzati con il traffic shaping Frame Relay.

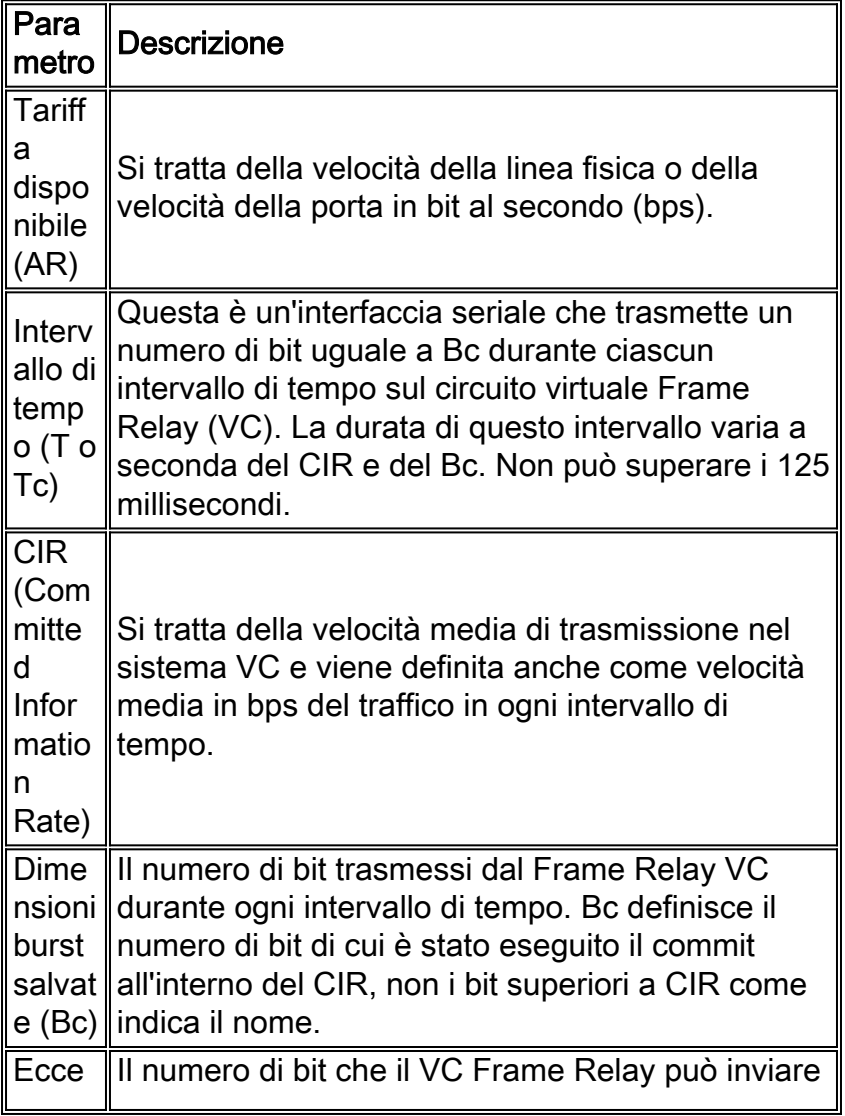

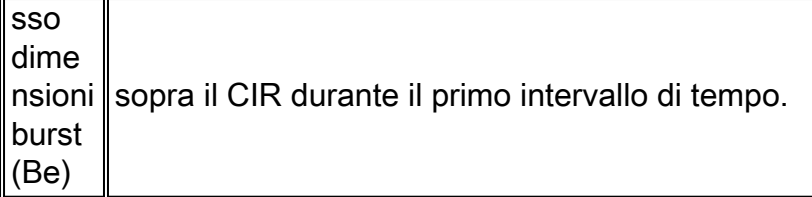

La larghezza di banda disponibile per un Frame Relay VC è descritta in termini di velocità della porta e CIR. Come descritto sopra, la velocità della porta si riferisce alla velocità di clock dell'interfaccia. Il CIR si riferisce alla larghezza di banda end-to-end su cui il vettore Frame Relay si è impegnato per fornire una VC. Questa larghezza di banda è indipendente dalla velocità di clock delle porte fisiche attraverso cui il VC è connesso. Un'unica interfaccia seriale in genere supporta molti VC Frame Relay.

Su un'interfaccia seriale definita con una frequenza di clock di 64 k, un Frame Relay VC configurato con un CIR di 32 k può tecnicamente inviare fino a 64 k. La larghezza di banda al di sopra del CIR è chiamata traffico burst.

## <span id="page-3-0"></span>Traffic Shaping ATM

In questa sezione vengono introdotti i concetti del traffic shaping ATM, ma non vengono trattati in dettaglio.

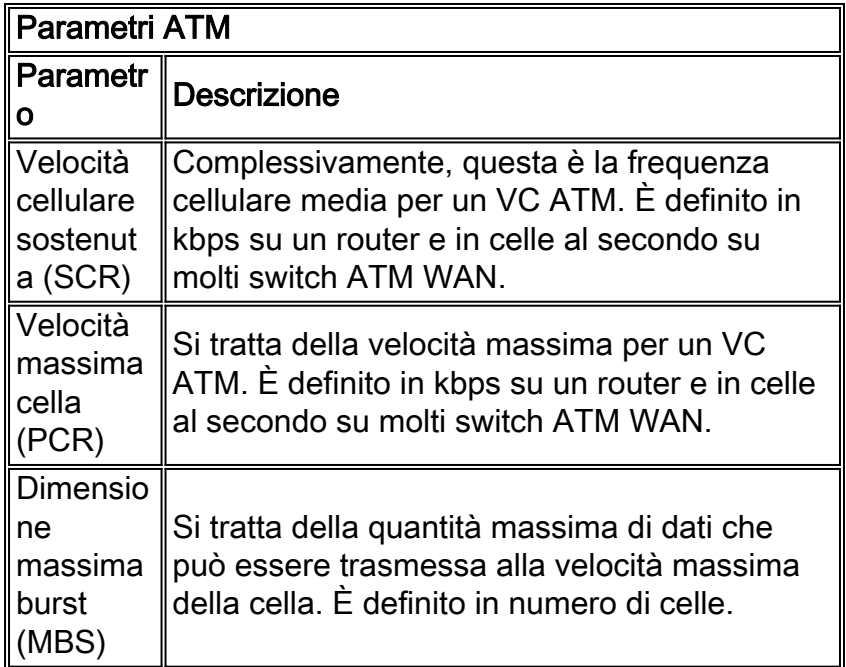

Questa tabella descrive i parametri utilizzati nel traffic shaping ATM.

Per assistenza sul traffic shaping ATM, consultare i seguenti documenti:

- [Configurazione di VBR-nrt Traffic Shaping sulle interfacce ATM](//www.cisco.com/en/US/tech/tk39/tk51/technologies_tech_note09186a0080102a42.shtml)
- [Configurazione di ATM Guida alla configurazione di Cisco IOS](//www.cisco.com/en/US/docs/ios/12_2/wan/configuration/guide/wcfatm.html)

## <span id="page-3-1"></span>Intervalli di tempo su ATM e Frame Relay

Il traffic shaping consente al router di mantenere il controllo su quando inserire nel buffer o

eliminare i frame quando il carico del traffico supera i valori di shaping garantiti o vincolati. Sia il Frame Relay che il Traffic Shaping ATM sono progettati per trasmettere i frame a velocità regolata, in modo da non superare una certa soglia di larghezza di banda. Tuttavia, Frame Relay e ATM hanno concetti diversi per quanto riguarda l'intervallo di tempo.

I VC Frame Relay trasmettono il numero Bc di bit in qualsiasi momento durante ciascun intervallo di tempo (T). L'intervallo è derivato da CIR e BC e può essere un valore compreso tra zero e 125 millisecondi. Si supponga, ad esempio, di avere un PVC Frame Relay con un CIR di 64 KB. Se si imposta BC su 8 kb:

 $BC/CIR = TC$ 

#### 8 kb/64 kb = 8 time intervals

Durante ciascuno degli otto intervalli di tempo, il Frame Relay VC trasmette 8 kb. Al termine del periodo di un secondo, la VC ha trasmesso 64 kb.

Al contrario, ATM definisce un intervallo di tempo in unità di cella e su una sequenza di celle ricevute tramite il parametro CDVT (Cell delay variation tolerance, tolleranza variazione ritardo cella). Un commutatore ATM confronta la velocità di arrivo effettiva delle celle adiacenti con un tempo di arrivo teorico e prevede un gap intercellulare e un tempo di arrivo intercellulare relativamente coerenti. Gli switch ATM usano il valore CDVT per tenere conto dei gruppi di celle in arrivo con un gap intercellulare meno coerente.

## <span id="page-4-0"></span>Raccomandazioni sul Traffic Shaping del forum ATM

Il forum Frame Relay definisce gli accordi di implementazione per promuovere l'uso della tecnologia Frame Relay. L'accordo di implementazione FRF.8 definisce l'interoperabilità dei servizi tra un endpoint Frame Relay e un endpoint ATM.

La sezione 5.1 della FRF.8 descrive le procedure di gestione del traffico per la conversione tra i parametri di conformità del traffico Frame Relay e i parametri di conformità del traffico ATM. La conformità del traffico descrive il processo utilizzato per determinare se una cella ATM proveniente dal lato utente di un'interfaccia UNI (User-to-Network Interface) è conforme al contratto di traffico. Normalmente, gli switch ATM sul lato rete degli algoritmi UNI applicano gli algoritmi di controllo dei parametri di utilizzo (UPC) che determinano se una cella è conforme al contratto. La definizione di conformità specifica varia a seconda della classe di servizio ATM e dei parametri di traffico utilizzati. La sezione 4.3 di ATM Forum Traffic Management Specification 4.0 definisce ufficialmente la conformità delle celle e la conformità della connessione.

Le procedure di gestione del traffico FRF.8 definiscono come mappare i parametri Frame Relay come CIR, Bc e Be in un valore equivalente in una rete ATM. Il forum Frame Relay si basa sulle linee guida esistenti su tali mappature:

- Appendice A della specifica B-ICI del forum ATM
- Appendice B, esempi 2a e 2b della specifica ATM Forum UNI 3.1

Le linee guida B-ICI sono in realtà basate sulle linee guida definite nella specifica ATM Forum UNI 3.1. Pertanto, è importante per comprendere gli esempi di conformità UNI.

Nella tabella sono illustrate le principali differenze tra gli esempi 2a e 2b della specifica UNI. L'esempio 2a definisce tre definizioni di conformità, mentre l'esempio 2b ne definisce solo due. Entrambi gli esempi determinano la conformità tramite l'applicazione del GCRA (Generic Cell Rate Algorithm). Il forum ATM definisce GCRA in Traffic Management Specification 4.0. GCRA esula dall'ambito di questo documento.

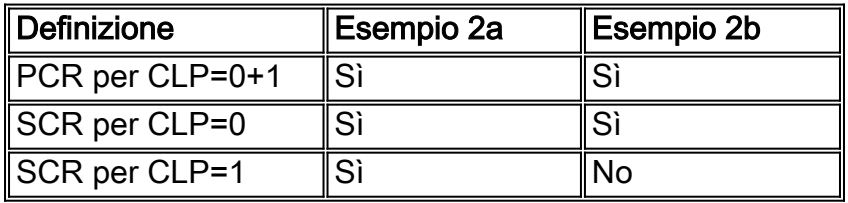

Le definizioni di conformità sono definite in termini di bit CLP (Cell Loss Priority). Questo bit viene usato per indicare se una cella può essere scartata in caso di congestione estrema mentre si muove nella rete ATM. Un campo a un bit indica la presenza di due valori:

- Il valore 0 indica una priorità più alta.
- Il valore 1 indica una priorità inferiore.

B-ICI si basa sulle definizioni di conformità della specifica UNI con la specifica delle equazioni dettagliate per ciascun esempio. Poiché gli switch Cisco Campus ATM, come Catalyst 8500, usano la formula due GCRA (Generic Call Rate Algorithm), nella parte restante di questo documento viene descritta solo la formula due GCRA.

Osservare le equazioni di due GCRA dalla specifica B-ICI:

```
PCR(0+1) = AR / 8 * [OHA(n)]SCR(0) = CIR/8 * [OHB(n)]MBS(0) = [BC/8 * (1/(1-CIR/AR)) + 1] * [OHB(n)]
```
Nota: PCR e SCR sono espressi in celle al secondo. AR e CIR sono espressi in bps. Il parametro n è il numero di ottetti di informazioni in un fotogramma.

L'obiettivo di queste equazioni è garantire una quantità uguale di larghezza di banda per il traffico dell'utente su entrambe le estremità della connessione. Pertanto, l'argomento finale in ciascuna equazione è una formula che calcola il fattore di costo comune (OH) su una VC. Il fattore di costo comune è costituito da tre componenti:

- h1: due byte di intestazione Frame Relay
- h2 otto byte di trailer AAL5
- h3: quattro byte di sovraccarico HDLC (High-Level Data Link Control) Frame Relay per CRC-● 16 e flag

Si tratta di breakout delle formule di overhead, che restituiscono un valore byte/cella:

OHA(n) = Overhead factor for  $AR = [(n + h1 + h2)/48] / (n + h1 + h3)$ 

OHB(n) = Overhead factor for  $CIR = [(n + h1 + h2)/48] / n$ 

Nota: le parentesi quadre per OHA(n) e OHB(n) indicano che è arrotondato all'intero successivo. Ad esempio, se un valore è 5,41, arrotondatelo a 6.

Le formule dei costi comuni B-ICI rappresentano i costi comuni fissi. I VC ATM introducono anche un sovraccarico variabile da zero a 47 byte per frame per aggiungere l'unità dati di protocollo (PDU) ATM Adaptation Layer 5 (AAL5) a un multiplo pari di 48 byte.

Nelle formule di overhead, n si riferisce al numero di byte di informazioni utente in un frame. Utilizzare un valore per n in base alle dimensioni tipiche, alle dimensioni medie o allo scenario peggiore. Utilizzare una stima se non è possibile calcolare l'esatta distribuzione dei pacchetti generata dal traffico utente. La dimensione media dei pacchetti IP su Internet è di 250 byte. Questo valore deriva dalle tre dimensioni tipiche del pacchetto:

- 64 byte (ad esempio messaggi di controllo)
- 1500 byte (ad esempio, trasferimenti di file)
- 256 byte (tutto il resto del traffico)

In breve, il fattore di sovraccarico varia a seconda delle dimensioni del pacchetto. I piccoli pacchetti determinano una maggiore spaziatura interna, con conseguente aumento del sovraccarico.

#### <span id="page-6-0"></span>Calcolo di esempio n. 1 - Da ATM a Frame Relay

L'esempio presuppone che l'headend ATM sia stato configurato con un PVC nrt-VBR con un PCR di 768 kbps e un SCR di 512 kbps.

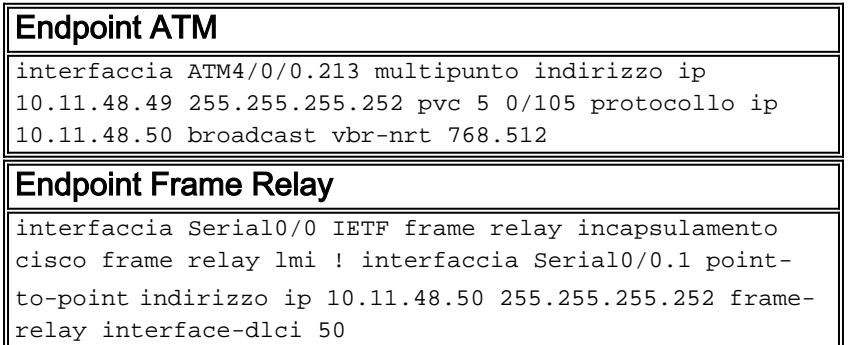

Per determinare il CIR sul lato Frame Relay, completare i seguenti passaggi:

- Converte l'SCR da kbps in celle al secondo. 1. 512000 \*  $(1/8)$  \*  $(1/53)$  = 1207 cells/second
- 2. Applicare la formula per il calcolo dell'SCR e immettere il maggior numero di valori possibile. Utilizzate il valore 6/250 per il fattore di costo comune.  $1207 = CIR/8 * (6/250)$
- 3. Modificare l'equazione per risolvere il CIR.  $1207 * 8 * (250/6) = 405,550 \text{ bits/sec}$

#### <span id="page-6-1"></span>Calcolo di esempio n. 2 - Frame Relay per ATM

Nell'esempio viene mostrato come determinare i valori di shaping ATM dai valori Frame Relay. Nell'esempio, l'endpoint Frame Relay usa i seguenti valori:

- $\cdot$  AR = 256 kbps
- $\cdot$  CIR = 128 kbps
- $\cdot$  Bc = 8 kbps
- $\cdot$  n = 250 (dimensioni medie dei pacchetti Internet)

```
1. Calcolare il fattore di sovraccarico per AR.
```

```
OHA(n) = Overhead factor for AR = [(n + h1 + h2)/48]/(n + h1 + h3)OHA(250) = [(250 bytes + 2 bytes + 8 bytes)/48] / (250 bytes + 2 bytes + 4 bytes)OHA(250) = [260 bytes/ 48} / 256 bytes
```
 $OHA(250) = 6/256$  $OHA(250) = 0.0234$ 

2. Calcolare il fattore di costo comune per CIR.

```
OHB(n) = Overhead factor for CIR = [(n + h1 + h2)/48]/nOHB(250) = [(250 bytes + 2 bytes + 8 bytes)/48]/(250 bytes)OHB(250) = [260 bytes/48]/ 250 bytes
OHB(250) = 6/250OHB(250) = 0.0240
```
3. Determinare i valori di PCR, SCR e MBS in queste equazioni ora che si dispone di OHA(n) e OHB(n):Calcolare la PCR:

```
PCR(0+1) = AR / 8 * [OHA(n)]PCR = 256000 / 8 * (0.0234)PCR = 32000/0.0234
PCR = 749 cells / sec
And converting cells / sec to kbps, we have:
PCR = (749 cells / sec) * (53 bytes/ cell) * (8 bits / 1 byte)
PCR = 318 kbpsCalculating the SCR:
SCR(0) = CIR/8 * [OHB(n)]SCR = (128000 / 8 ) * 0.240SCR = 384 cells / sec
And converting cells / sec to kbps, we have:
SCR = (384 cells/sec) * (53 bytes/ cell) * (8 bits / 1 byte)SCR = 163 kbpsCalcolare il valore MBS:
MBS(0) = [ BC/8 * (1/(1-CIR/AR)) + 1] * [OHB(n)]MBS = [8000/8*(1/(1-128/256)+1)]*0.0240MBS = [1000 * 3] *0.0240
MBS = 72 cells
```
#### <span id="page-7-0"></span>Metodo alternativo

I parametri Frame Relay e ATM Traffic Shaping non possono essere abbinati perfettamente, ma le approssimazioni con le equazioni consigliate funzionano bene per la maggior parte delle applicazioni.

Nel calcolo di esempio della sezione precedente, le equazioni hanno prodotto una differenza del 20% tra l'SCR del VC ATM e il CIR del VC Frame Relay. Fare clic su questo pulsante per evitare le equazioni e configurare i parametri di traffic shaping in modo da aumentare del 15-20% l'impostazione sul lato ATM.

Verificare che i valori configurati sul lato Frame Relay siano mappati correttamente nei parametri sul lato ATM durante la configurazione dell'interoperabilità ATM - Frame Relay. Selezionare i valori di PCR e SCR in modo da includere il margine extra necessario per adattare il sovraccarico introdotto nel trasferimento dei frame Frame Relay attraverso una rete ATM in modo da fornire una larghezza di banda equivalente al traffico effettivo degli utenti.

## <span id="page-7-1"></span>Informazioni correlate

- [Configurazione di Frame Relay per le interfacce ATM Interworking Port Adapter](//www.cisco.com/en/US/products/hw/switches/ps718/products_configuration_guide_chapter09186a008007c914.html?referring_site=bodynav)
- [Forum ATM Documento sulle specifiche UNI \(versione 3.1\) agosto 1993](http://www.mfaforum.org/tech/atm_specs.shtml?referring_site=bodynav)
- [Forum ATM Documento sulle specifiche B-ICI \(versione 1.1\) settembre 1994](http://www.mfaforum.org/tech/atm_specs.shtml?referring_site=bodynav)
- [Configurazione di esempio: FRF.5](//www.cisco.com/en/US/tech/tk39/tk53/technologies_configuration_example09186a0080093d61.shtml?referring_site=bodynav)
- [Configurazione di esempio: FRF.8 Modalità traduzione](//www.cisco.com/en/US/tech/tk39/tk53/technologies_configuration_example09186a008009461d.shtml?referring_site=bodynav)
- [Nota tecnica: FRF.8 sugli switch WAN](//www.cisco.com/en/US/products/hw/switches/ps988/products_configuration_example09186a0080094563.shtml?referring_site=bodynav)
- [Pagine di supporto per la tecnologia ATM](//www.cisco.com/cisco/web/psa/default.html?mode=tech&referring_site=bodynav)
- [Ulteriori informazioni su ATM](//www.cisco.com/cisco/web/psa/default.html?mode=tech&referring_site=bodynav)
- Documentazione e supporto tecnico Cisco Systems